# **Guía Didáctica SURFER: imaginary.org/uruguay**

Con SURFER es posible experimentar la relación entre fórmula y forma, es decir, matemáticas y arte, de una manera interactiva. Se pueden introducir ecuaciones simples que producen bonitas imágenes, que son superficies en el espacio. Además lograremos interpretar esos resultados y visualizar la matemática que hay "detrás".

Con SURFER visualizaremos la belleza matemática pero sin esconder la MATEMÁTICA.

SURFER es una extensión basada en Java del programa SURFER2008 creado para la exposición IMAGINARY.ORG en el Año de las Matemáticas en Alemania.Descargar el programa <http://imaginary.org/program/surfer>

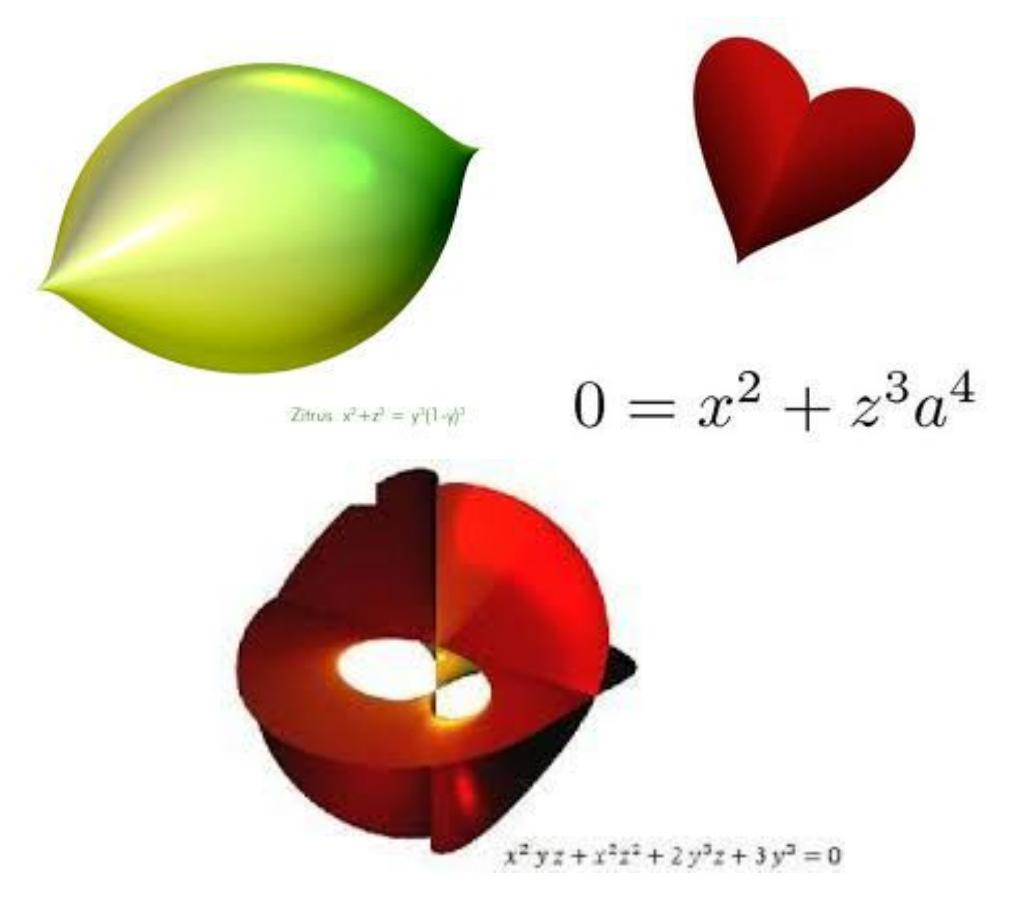

#### **Pequeño manual:**

**[https://imaginary.org/sites/default/files/surfer2012-manual-a1-indesign\\_201](https://imaginary.org/sites/default/files/surfer2012-manual-a1-indesign_2014_0.pdf) [4\\_0.pdf](https://imaginary.org/sites/default/files/surfer2012-manual-a1-indesign_2014_0.pdf)**

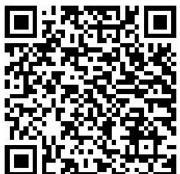

## **Taller 1 TRABAJANDO CON COORDENADAS**

## **Edad objetivo 14+**

**Pregunta motivadora:**¿Qué es una ecuación?

Podemos empezar a usar SURFER modificando alguna de las ecuaciones que están en la galería, por ejemplo tomemos el cilindro  $x^2 + y^2 - 1 = 0$ 

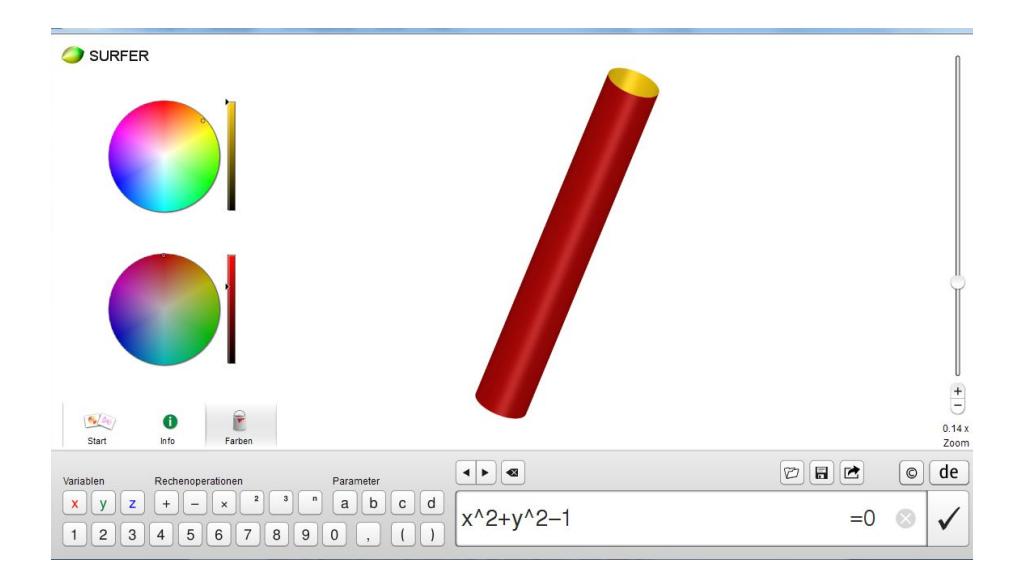

¿Qué tipo de expresiones algebraicas maneja el programa? ¿Son polinomios? ¿Son ecuaciones?

Con SURFER podemos introducirnos en las ecuaciones: Demuestra que el punto del espacio (0,1,0) verifica la ecuación del cilindro  $x^2 + y^2 - 1 = 0$ . Encuentra 3 puntos del espacio que verifiquen la ecuación del cilindro, también encuentra 3 puntos que **no**verifiquen la ecuación del cilindro.

¿Existe alguna restricción para las coordenadas *x*, *y o z* para que verifiquen la ecuación del cilindro? ¿qué restricción se le debe imponer a la coordenada z? ¿Ninguna? ¿Por qué?

## **Taller 2 PUNTO EN EL ESPACIO y EJES**

### **Edad objetivo 14+**

**Pregunta motivadora:**¿Cómo podremos encontrar la ecuación de un punto? ¿Cómo podremos encontrar la ecuación del eje *x* ?

● Un punto

El programa SURFER no grafica puntos, solo grafica el conjunto de puntos que verifican una ecuación. ¿Podremos "engañar" al programa para que nos muestre un punto?

Pista: Piensa en una esfera muy pequeña:  $x^2 + y^2 + z^2 - 0.01 = 0$ 

● Ecuación del eje

Pensemos en el cilindro,  $y^2 + z^2 - 1 = 0$  *i* Existe alguna restricción en la coordenada *x* de los puntos que verifican la ecuación de este cilindro?

Entonces podemos concluir que los puntos que verifican la ecuación  $y^2 + z^2 - 1 = 0$  *cumplen un condición para las coordenadas*  $y$ , *z* pero no para la coordenada *x* , si hacemos ente cilindro más pequeño podemos inducir que se verá como el eje  $x: y^2 + z^2 - 0.01 = 0$  ya que  $x$  puede ser cualquier número pero a *y* y *z* se les ha impuesto una condición.

## **Taller 3 MÁS DE UNA SUPERFICIE**

### **Edad objetivo 14+**

**Pregunta motivadora:**¿Existirá alguna manera de visualizar más de una superficie a la vez?

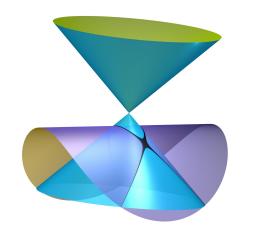

El programa SURFER gráfica la solución de una ecuación, en uno de los términos de la ecuación encontramos polinomios de hasta tres variables en *x* , *y* , *z* y en el otro término siempre hay un cero, es decir ecuaciones igualadas a cero, en símbolos:  $f(x, y, z) = 0$  siendo  $f$  un polinomio. Entonces si tenemos dos de estas ecuaciones:  $f(x, y, z) = 0$ ,  $g(x, y, z) = 0$  ¿Cómo podremos visualizarlas al mismo tiempo?

Explica por qué si un punto  $(x, y, z)$  cumple  $f(x, y, z) = 0$  entonces también cumple  $f(x, y, z)$ .*g*(*x*, *y*, *z*) = 0

¿Qué puedes afirmar si, en cambio, sabemos que ese punto cumple *f*(*x*, *y*, *z*).*g*(*x*, *y*, *z*) = 0 ? ¿Cumplirá *f*(*x*, *y*, *z*) = 0 ?

Respuesta: si  $f(x, y, z) = 0$ , no importa cuanto sea  $g(x, y, z)$  pues lo vamos a estar multiplicando por 0, y  $0.9(x, y, z) = 0$ . En cambio, si lo que sabemos es que  $f(x, y, z)$ .*g*(*x*, *y*, *z*) = 0, por la propiedad hankeliana sabemos que (*x*, *y*, *z*) tiene que verificar (al menos) una de las siguientes condiciones:  $1$ *f*( $x$ ,  $y$ ,  $z$ ) = 0 (en ese caso estaría en una de las superficies que queríamos unir), o 2) *g*(*x*, *y*,*z*) = 0 (en este caso el punto (*x*, *y*,*z*) estaría en la otra superficie).

De esta manera con la ecuación  $f(x, y, z)$ . $g(x, y, z) = 0$  estaremos visualizando ambas superficies pues en el conjunto solución de esta ecuación encontramos los puntos  $(x, y, z)$  que verifican  $f(x, y, z) = 0$  o  $g(x, y, z) = 0$  (o ambas)

### **Taller 4 TRASLADANDO**

## **Edad objetivo 14+**

**Pregunta motivadora:** ¿Existirá alguna forma de trasladar la esfera  $x^2 + y^2 + z^2 - 1 = 0$  de centro  $(0, 0, 0, 0)$  a que el centro sea  $(1, 2, 3)$ ?

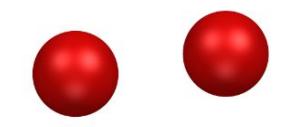

Comencemos por algo más sencillo: la ecuación *x* = 0 podemos identificarla como un plano. (Recordar que SURFER grafica las soluciones dentro de una esfera.) ¿El punto  $(0, 0, 0)$  verifica ese plano? El punto  $(1, 0, 0)$  NO. Pero si cambiamos la ecuación del plano para que sea verificado por el punto  $(1, 0, 0)$ es decir el nuevo plano sería *x* − 1 = 0 el efecto observado es de una traslación sobre el eje *x* . Explica porqué ocurre esto.

Respuesta: esto ocurre porque ahora los puntos que verifican el plano deben cambiar, ya la coordenada *x* no puede ser cero, debe ser uno, así cuando se le resta uno a la coordenada *x* , el resultado es 1-1=0.

Respondemos ahora la pregunta sobre la esfera:

Si quiero cambiar el centro de la esfera desde el punto  $(0, 0, 0)$  al punto  $(1, 2, 3)$ debemos hacer que la coordenada *x* se anule en 1 , la coordenada *y* se anule en 2 y la coordenada *z* se anule en 3, entonces obtenemos la siguiente ecuación:  $(x-1)^2 + (y-2)^2 + (z-3)^2 - 1 = 0$  Verifica este resultado algebraicamente.

Trabajando con **parámetros:**SURFER habilita el uso de parámetros, puedes entender su uso introduciendo una ecuación del tipo  $(x-a)^2$  +  $(y-2)^2$  +  $(z-3)^2$  − 1 = 0 *se observará un deslizados 'a'* con el cual controlarás el valor del parámetro ′*a*′. Explora sobre el uso de otros parámetros, *b c y d*.

**Taller 5 TA-TE-TI (Desafío N°1) Requerimientos: talleres 3 y 4.**

**Edad objetivo 12+**

**Pregunta motivadora: ¿Cómo lograremos un Ta-Te-Ti con el programa SURFER?**

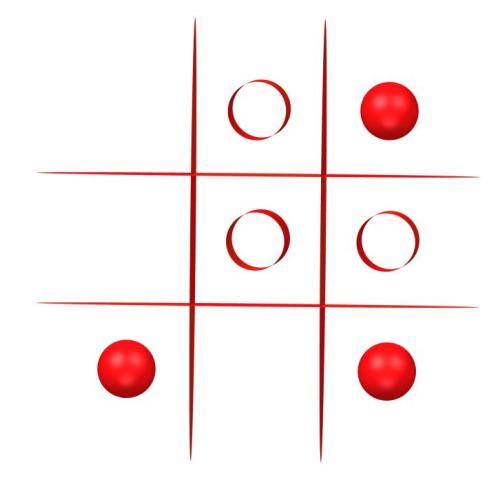

Respuesta: trasladando planos, esferas, y cilindros, además hay que "anular el eje z" (mirar desde la posición *z* ) . Pensar bien la distancia entre los planos y los centros de las esferas y ejes de los cilindros.

**TALLER 6 EJES GRADUADOS (Desafío N°2) Requerimientos: talleres 1,2, 3 y 4. Edad objetivo 14+**

**Pregunta motivadora:** ¿Cómo lograremos representar los ejes graduados?

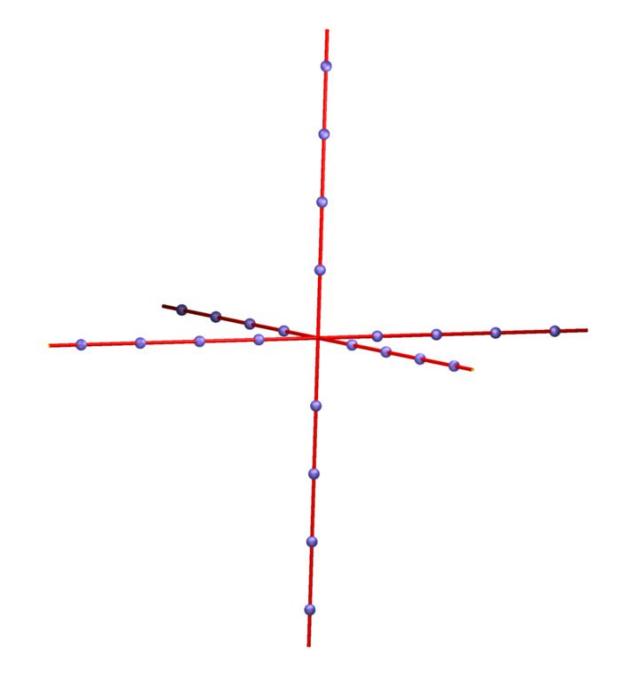

Respuesta: ecuaciones de los tres ejes y esferas trasladadas para representar las marcas sobre los ejes.

## **Taller 7 CÓNICAS**

#### **Edad objetivo 16+**

**Pregunta motivadora:** *i*Cómo visualizar las cónicas que surgen al intersectar un cono con un plano? ¿Cuántos tipos de curvas hay? ¿Condiciones del plano para cada tipo de curva respecto del eje del cono?

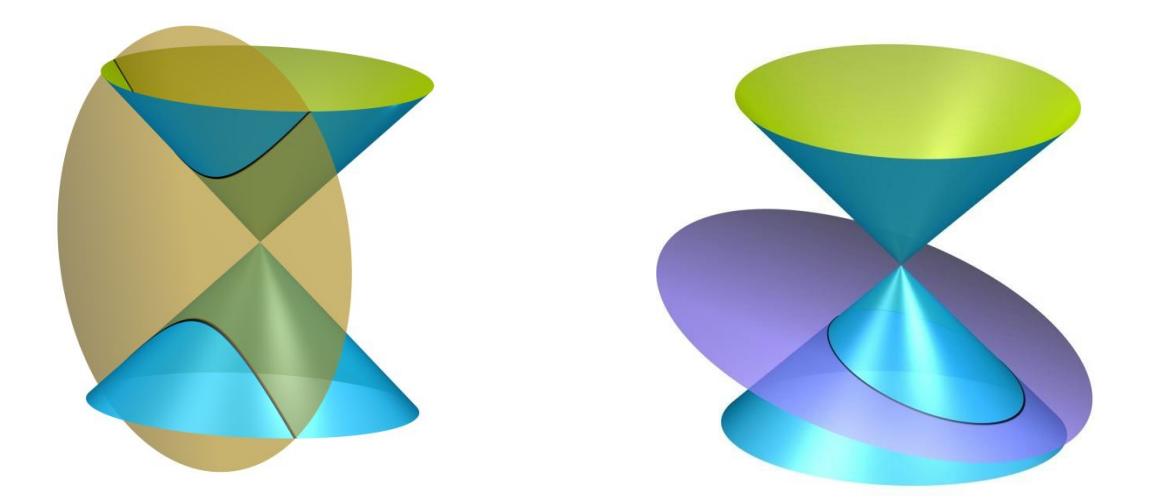

Introducimos la ecuación de un cono  $x^2 + y^2 - z^2 = 0$  y la ecuación de un plano, luego cambiamos la ecuación del plano para lograr ver los tres tipos de curvas (elipse-circunferencia, parábola, hipérbola) condiciones para la Circunferencia: plano paralelo a la base del cono. Condición para la elipse: plano no paralela a la base del cono pero tampoco paralela a la generatriz del cono ni perpendicular a la base del mismo. Condición para la parábola: plano paralelo a la generatriz del cono. Condición para la hipérbola: plano perpendicular a la base del cono.

También se observan casos degenerados.

¿Puede esta intersección entre el cono y el plano ser un punto? ¿Puede esta intersección ser dos rectas?

Encuentra una imagen para cada uno de estos casos.

Explora este taller con el uso de parámetros.

Video: <https://www.youtube.com/watch?v=th3z9UFx5eA>

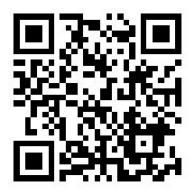

**imaginary.org/uruguay**9

## **Taller 8 CURIOSIDAD CON EXPONENTES**

## **Edad objetivo 13+**

**Pregunta motivadora**: ¿Cuál es el efecto de cambiar los exponentes en una ecuación?

Si pruebas con algunas ecuaciones notarás que al aumentar los exponentes se logran efectos diferentes si los exponentes son pares o impares. Esto también ocurre en dos dimensiones.

Además si los exponentes son pares la figura es "cerrada".

Y si los exponentes son pares y los hacemos cada ver más grandes los bordes se hacen más pronunciados, las figuras tiene bordes más pronunciados.

¿Por qué ocurre esto? Respuesta: el mismo efecto ocurre en dos dimensiones y es más fácil de entender:

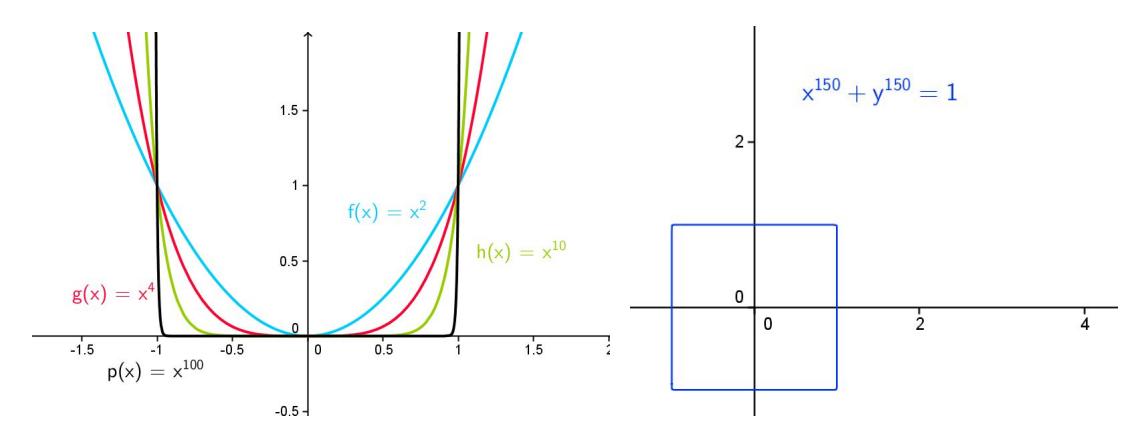

Cerca del cero al elevar en número con un exponente par mayor que dos el número se hace cada vez más cercano al cero.

Luego si tomo un número cercano a 1 al elevarlo a una potencia de exponente mayor que dos el resultado tiende a 1 .

Por último si el número que elijo es un número más grande que uno al elevarlo a una potencia de exponente cada vez mayor el resultado es un número mayor que el elegido.

En símbolos:  $\forall n > 2$ ,  $\lim_{x \to 0} x^{2n} = 0$ 

Por otro lado  $\forall n, \ \lim_{x \to 1} x^{2n} = 1$ 

Además si $x \in [-1, 1]$   $\lim_{n \to +\infty} |x|^{2n} = \infty$ 

Todo esto es lo que genera el efecto que se observa en las gráficas de colores. (Notar colores y correspondencia de gráficos) El cambio en uno es muy brusco, más brusco según los exponentes sean más grandes. Por eso los cambios en 3D también son más pronunciados y generan ese tipo de "cuadraturas" si cambiamos los exponentes por números pares cada vez mayores.

De esta forma se lograron las siguientes transformaciones:

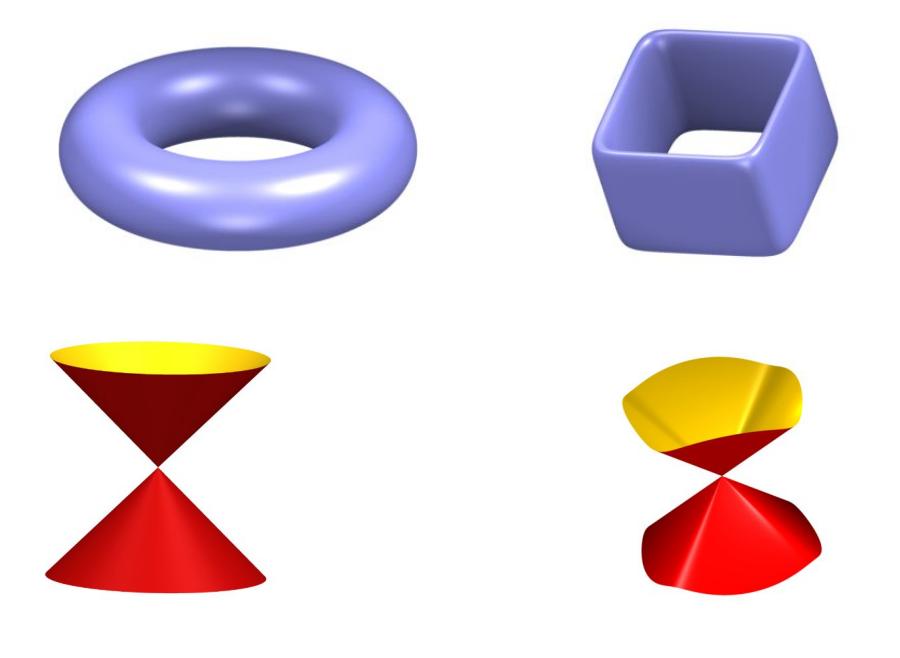

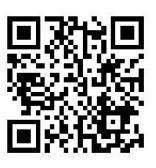

Video: <https://www.youtube.com/watch?v=PVlacsfBGus>

**Desafío:**trabaja esta idea sobre una esfera, ¿Qué observas? Respuesta: un "cubo"

## **Taller 9 SECCIONES DEL CUBO (Desafío n°3) Talleres necesarios 3, 8**

#### **Edad objetivo 12+**

**Pregunta motivadora:** ¿Se podrán visualizar las secciones del cubo?

Cubo: La ecuación del 'cubo' está en la galería de imágenes, a partir de esta se podrían visualizar las intersecciones del cubo con un plano y el desafío es conseguir todas las posibles figuras que da como resultado esa intersección: Cuadrado, rectángulo, trapecio, hexágono, triángulo, punto, intersección vacía.

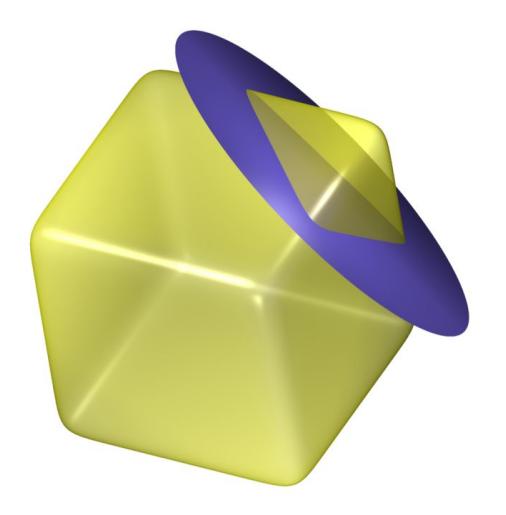

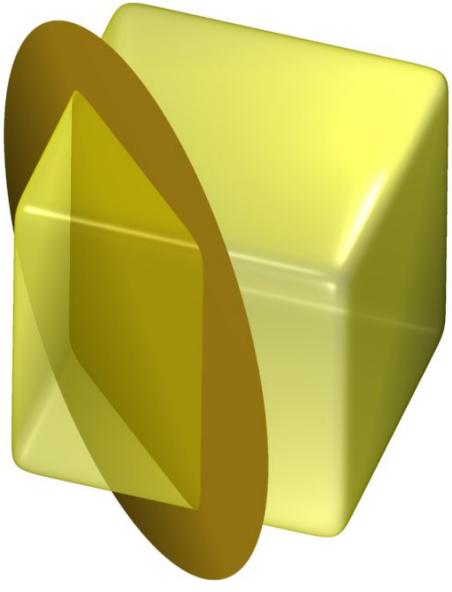

Video[:https://www.youtube.com/watch?v=\\_udQ9Gp\\_k5w](https://www.youtube.com/watch?v=_udQ9Gp_k5w)

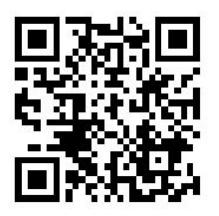

## **Taller 10 TRABAJO CON PARÁMETROS**

### **Edad objetivo 12+**

**Pregunta motivadora:** SURFER trabaja con parámetros entre cero y uno, ¿Existirá alguna forma de usar un parámetros entre -1 y 1?

Un caso más sencillo, el parámetro ′*a*′ es un número entre 0 y 1 ¿Cómo podremos a partir de ′*a*′ obtener un número entre 0 y 2? Respuesta , multiplicando *a*.2 como  $a \in (0, 1)$  2. $a \in (0, 2)$ 

¿Cómo podré obtener un número entre 1 y 2? Respuesta: sumando *a* + 1 como *a*∈(0, 1) *a* + 1∈(1, 2)

Para lograr un número entre -1y 1 lo que haremos será multiplicar *a*.2 y restarle 1:  $a \in (0, 1)$  2. $a - 1 \in (-1, 1)$ 

#### **Taller 11 FUNCIONES**

#### **Edad objetivo 15+**

**Pregunta motivadora:** ¿Podremos representar funciones  $\mathbb{R} \rightarrow \mathbb{R}$  con el programa SURFER? ¿Eliminando la dirección 'Z'?

Seguramente en los cursos de matemática habrás trabajado con funciones de dominio real con expresiones del tipo  $f(x) = x^2$  teniendo en cuenta que las imágenes se representan en el eje *y* podemos hacer un pequeño cambio '*y'* por  $f(x)$  escribiendo por ejemplo  $y = x^2$  igualamos a cero para poder representarlo en el programa SURFER  $y - x^2 = 0$ ¿Qué observas? Aparecerá algo como esto:

Explica que tiene de similar y que tiene de diferente con la gráfica de la función  $f(x) = x^2$  que aparece a continuación:

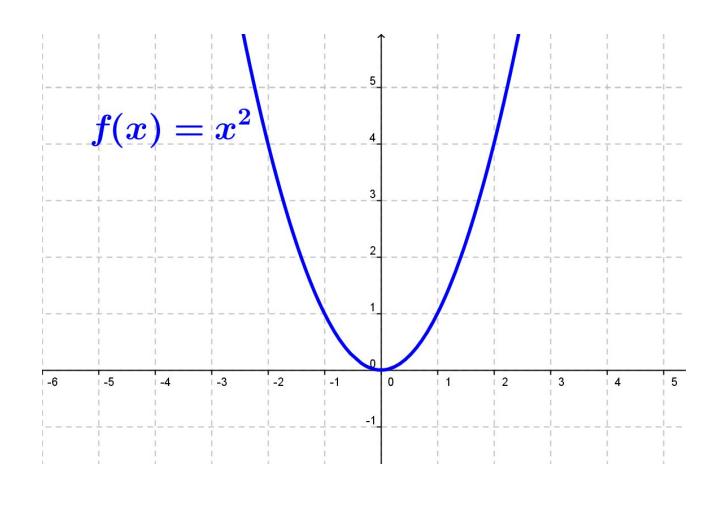

**imaginary.org/uruguay**14

Respuesta: en SURFER se representan puntos del espacio, en la ecuación introducida la coordenada Z no tiene ninguna restricción por eso vemos que la forma es similar a la parábola de dos dimensiones. Para verla igual debemos mirar perpendicularmente a la dirección Z, a manera de eliminar la tercera dimensión, rotando la vista gráfica logras mirar perpendicularmente en dirección Z y generar algo como lo siguiente ten en cuenta que algunas de estas imágenes no son funciones pero en surfer se pueden graficar.:

### **Taller 12 DESAFÍO N°4 : SISTEMAS DE ECUACIONES, TIPOS DE SOLUCIONES**

#### **Edad objetivo 16+**

**Pregunta motivadora:** ¿Cómo podremos visualizar los diferentes tipos de soluciones de un sistema de tres ecuaciones con tres incógnitas? Encuentra una imagen para cada tipo de solución: Sistema Compatible Determinado, Sistema Incompatible, Sistema Compatible Indeterminado

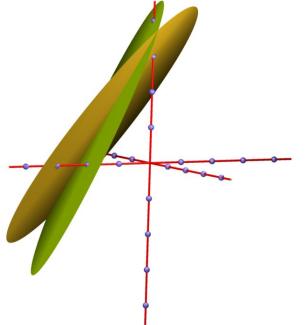

Con el programa SURFER podemos visualizar planos, ejes, y puntos del espacio. Entonces podremos introducir las ecuaciones de un sistema de ecuaciones lineales de tres incógnitas e interpretar su solución. Si es un sistema Compatible Determinado también podemos graficar el conjunto solución.

Tipos de solución:

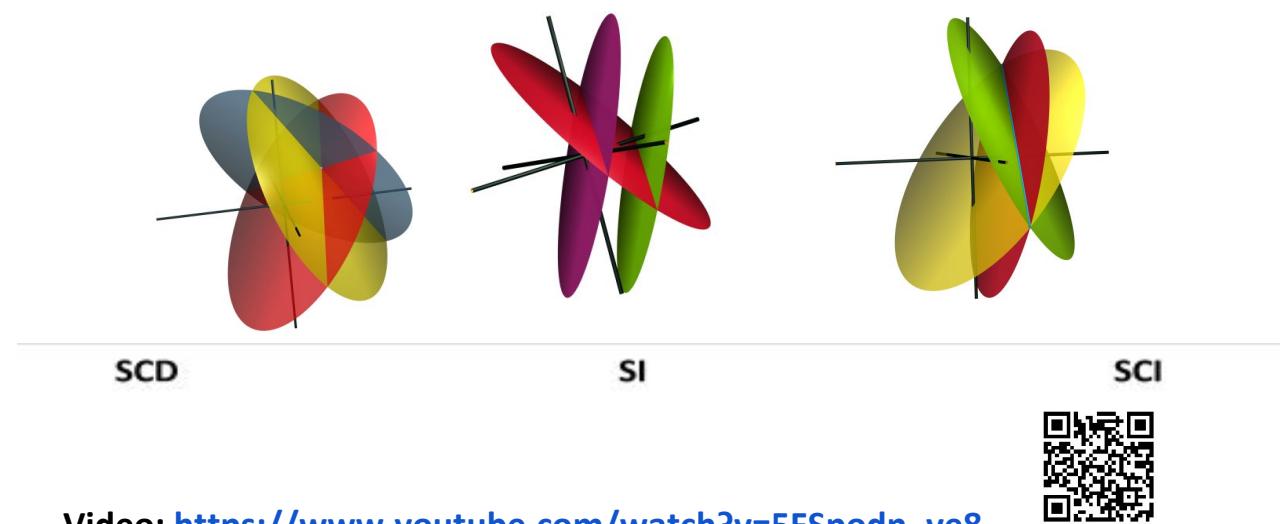

**Video: [https://www.youtube.com/watch?v=5FSpodn\\_ve8](https://www.youtube.com/watch?v=5FSpodn_ve8)**

## **Taller 13 INTERSECCIÓN DE 2 SUPERFICIES**

## **Edad objetivo 16+**

**Pregunta motivadora:** ¿Cómo lograr visualizar la intersección entre dos superficies?

La intersección entre dos superficies se puede entender como la solución del sistema de ecuaciones  $f(x, y, z) = 0 \land g(x, y, z) = 0$  explica porqué ese sistema es equivalente a la ecuación  $f(x, y, z)^2 + g(x, y, z)^2 = 0$ 

Respuesta: lo que ocurre es que la ecuación  $f(x, y, z) = 0$  es equivalente a la ecuación  $f(x, y, z)^2 = 0$  (elevamos ambos miembros al cuadrado) Lo mismo ocurre para  $g(x, y, x) = 0$  *con*  $g(x, y, z)^2 = 0$ .

Luego  $f(x, y, z)^2 + g(x, y, z)^2 = 0$  se verifica cuando  $f(x, y, z) = 0$  y  $g(x, y, z) = 0$ simultaneamente pues al sustituir con cualquier valor de *x*, *y*,*z* o es la suma de dos números positivos o es la suma de cero + cero y eso es cero solamente cuando ambos son cero. Por esta razón se visualizan las soluciones comunes a ambas ecuaciones, es decir las soluciones al sistema planteado en primera instancia.

Una pequeña modificación: Por las características del programa SURFER, el mismo no logra mostrar una superficie tan pequeña como la que queda al utilizar la expresión  $f(x, y, z)^2 + g(x, y, z)^2 = 0$  Por eso debemos "darle grosor" a la intersección restándole el número ′*a*′ con *a* > 0

En resumen la forma de visualizar la intersección de dos superficies es introduciendo una ecuación del tipo  $f(x, y, z)^2 + g(x, y, z)^2 - a = 0$  con  $a > 0$ siendo  $f(x, y, z)$  *y*  $g(x, y, z)$  las superficies que queremos intersecar.

Con la intersección logramos imágenes como las que aparecen a continuación en donde se marca claramente la intersección de las superficies:

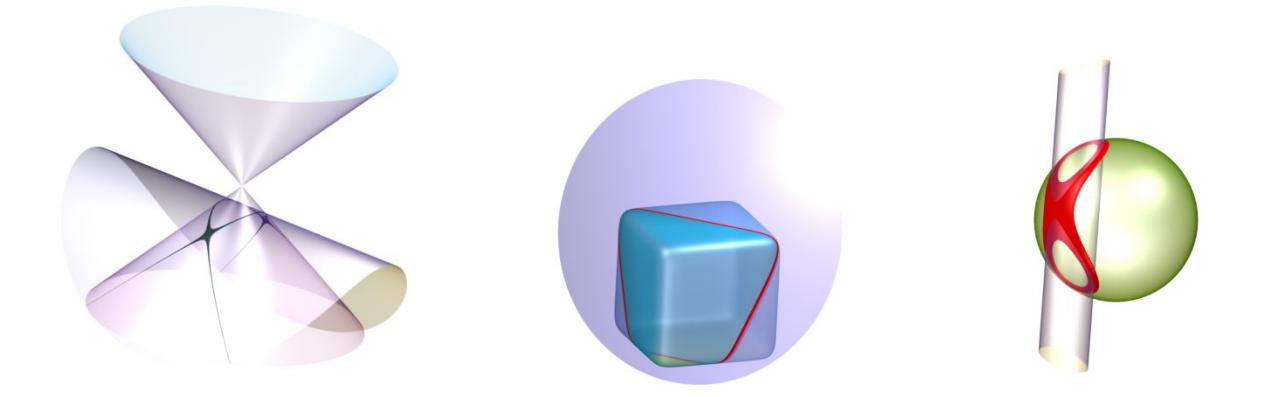

Como **desafío extra 1** te presentamos la siguiente imagen generada con esta idea,

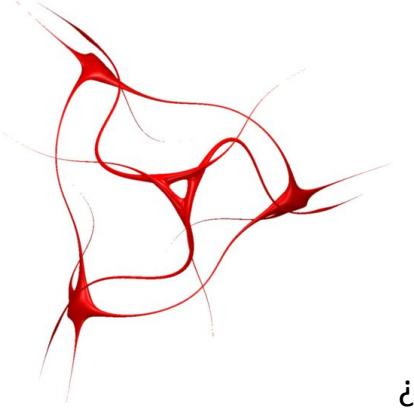

¿Podrías lograr algo similar?

**Desafío extra 2**: ¿Por qué la ecuación  $f(x, y, z)^2 + g(x, y, z)^2 + a = 0$  *con*  $a > 0$ 

Se representa como el conjunto vacío?

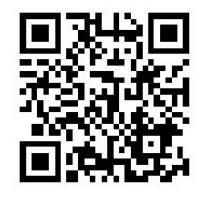

Video[:https://www.youtube.com/watch?v=rJEk433mktE](https://www.youtube.com/watch?v=rJEk433mktE)

## **Taller 14 SUAVIZANDO INTERSECCIONES –DERRITIENDO**

#### **Edad objetivo 16+**

**Pregunta motivadora:** ¿Podremos encontrar la forma interferir en la unión de dos superficies para generar el efecto que aparece a continuación?

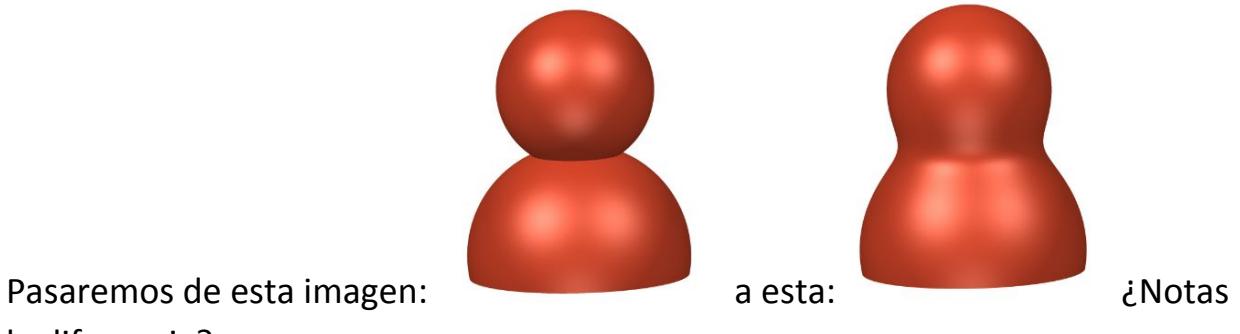

la diferencia?

Este efecto lo logramos con la siguiente expresión:  $f(x, y, z)$ . $g(x, y, z) - a = 0$ 

*con*  $a > 0$ 

Lo que estamos logrando es interferir en la unión generando otra superficie similar pero con ciertas diferencias en la unión de las superficies originales

Inverstiga el efecto logrado si sumamos un ' $a'con a > 0$  es decir:

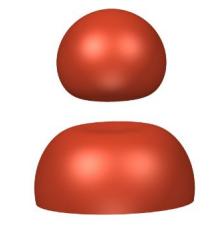

```
f(x, y, z).g(x, y, z) + a = 0
```
Luego modificando el parámetro ′*a*′ logra generar ambos efectos con el mismo parámetro. Respuesta:  $f(x, y, z) g(x, y, z) - (a - 0.5) = 0$ 

### **Taller 15 HOMOTOPÍA**

#### **Edad objetivo 16+**

#### **Pregunta motivadora:** ¿Qué es una Homotopía?

En topología, y más precisamente en topología algebraica, dos aplicaciones continuas de un espacio topológico en otro se dicen **homotópicas**(del griego *homos* = mismo y *topos* = lugar) si una de ellas puede "deformarse continuamente" en la otra. <https://es.wikipedia.org/wiki/Homotop%C3%ADa>

Lograremos el efecto de una Homotopía si logramos desde una superficie obtener otra con la utilización de un parámetro.

En SURFER ese efecto lo podremos lograr utilizando una expresión del tipo:

$$
(1-a)f(x, y, z) + a.g(x, y, z) = 0 \quad con a \in (0, 1)
$$

¿Puedes interpretar por qué funciona esto? Respuesta: Cuando *a* = 0 queda

$$
(1-0)f(x, y, z) + 0.g(x, y, z) = 0
$$
 o lo que es lo miso  $f(x, y, z) = 0$  superficie f

Cuando  $a = 1$  obtenemos  $(1 - 1) f(x, y, z) + 1. g(x, y, z) = 0$  lo que es lo mismo que  $g(x, y, z) = 0$  superficie g. Para los valores intermedios obtenemos diferentes estadios de la transición entre las superficies.

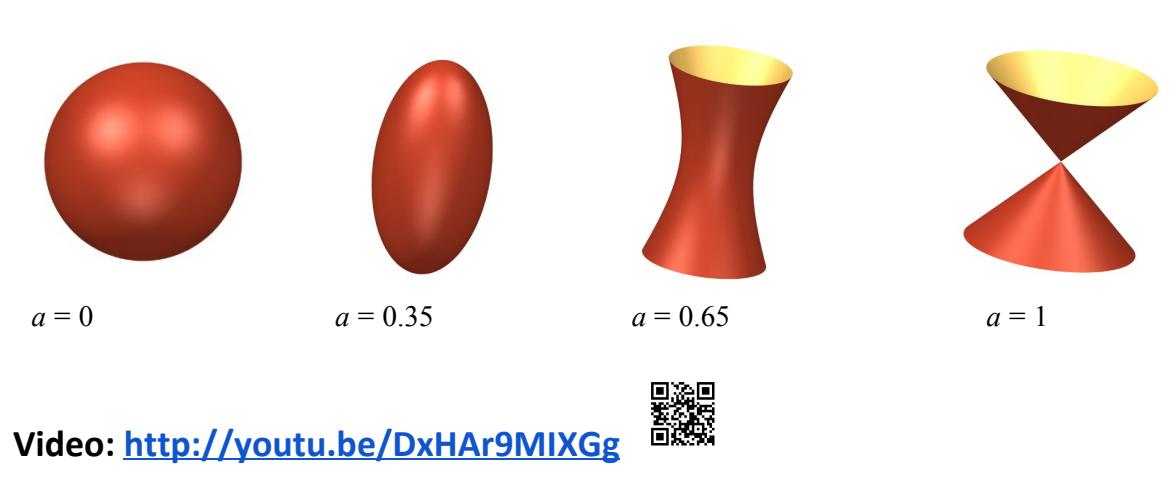

$$
(1-a)(x^2+y^2+z^2-1)+a.(x^2+y^2-z^2)=0
$$

**imaginary.org/uruguay**20

# **Taller 16 <code>FUNCIONES</code> DE**  $R^2 \rightarrow R$

#### **Edad objetivo 18+**

**Pregunta motivadora:** ¿Cómo podremos visualizar funciones de  $R^2$ → R ? Sea  $f$  una función de dos variables con dominio incluida en  $R^2$  tal que  $f(x,y) = \frac{a(x,y)}{b(x,y)}$  (un cociente de polinomios.) Si definimos  $z = \frac{a(x,y)}{b(x,y)}$  entonces  $z.b(x,y) = a(x,y)$  de donde  $a(x, y) - z.b(x, y) = 0$  es una ecuación posible para el programa SURFER.

Con esta idea se generan imágenes como la siguiente:

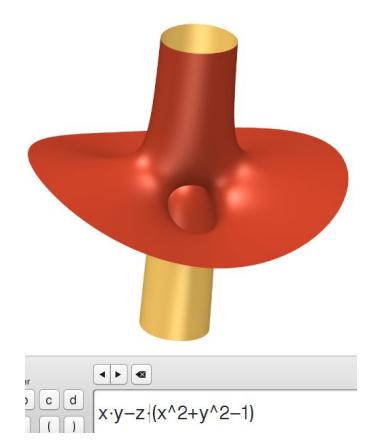

**Desafío:**intenta con algunos términos del desarrollo de Taylor del sen(x.y) aproximar la función  $f(x, y) = \text{sen}(x, y)$  para graficarla con SURFER.

## **Taller 17 ROTANDO CON PARÁMETROS**

# **Edad objetivo 17+**

**Pregunta motivadora:** ¿Podremos rotar una imagen al mover un parámetro?

En SURFER podemos rotar haciendo click sobre la superficie y arrastrando, pero ¿habrá alguna forma de rotar alguna figura con un parámetro?

Si al plano *x* + *y* = 0 le sumamos 'a', ¿logramos moverlo de alguna manera? prueba con  $x + y + a = 0$  modifica el parámetro 'a' ¿Qué observas? Se traslada pero no rota.

Probemos con otro tipo de expresión:  $x \cdot 2 \cdot a + y \cdot (a + 1) = 0$  modifica el parámetro 'a' ¿Qué observas? Vemos cierto tipo de rotación sobre un eje fijo. Probemos con la expresión *x*.*cos*(2.π.*a*) + *y*.*sin*(2.π.*a*) = 0

En SURFER recuerda usar 6.2831 para obtener una buena aproximación de  $2.\pi$ ingresa la siguiente expresión en SURFER: x\*(cos(6.2831\*a))+y\*(sin(6.2831\*a))

modifica el parámetro 'a' ¿Qué observas? Observamos que logra dar una vuelta completa. Rota un poco para mirar perpendicularmente desde posición 'Z' o 'Y' para verlo mejor.

Intentaremos explicar el porqué funciona esa expresión:

El usar 2.π.*a* permite que el deslizador 'a' tome todos los valores entre cero y  $2.\pi$  eso es importante pues  $2.\pi$  es el período de las funciones seno y coseno asegurando tener todos los valores para el seno y el coseno en una vuelta al círculo trigonométrico.

Además un punto A con coordenadas *A*(*cos*(2.π.*a*),*sin*(2.π.*a*)) al modificar el parámetro 'a'  $\in$   $(0,1)$  se mueve formando una circunferencia de radio 1, por la clásica relación entre el seno y el coseno:  $cos^2(α) + sin^2(α) = 1$ 

Esto asegura que al modificar el valor de 'a' los puntos del plano "dibujen" una circunferencia o lo que es lo mismo, rotar el plano como queríamos.

Algunos gráficos para entender mejor:

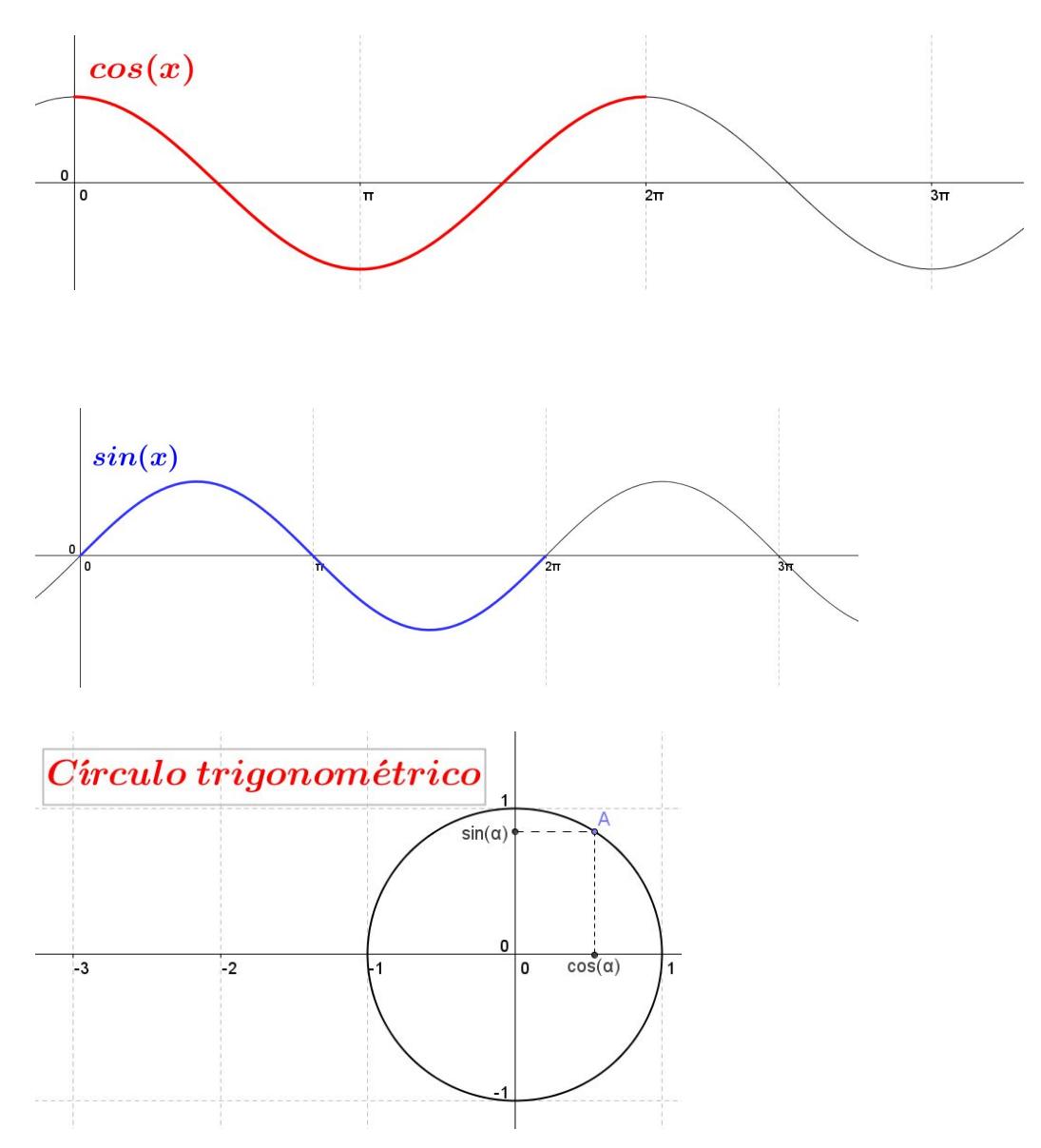

Como  $cos^2(\alpha) + sin^2(\alpha) = 1$  para cuarquier valor de 'a'  $\in (0, 1)$  el punto *A*(*cos*(2.π.*a*),*sin*(2.π.*a*)) pertenece a una circunferencia de radio 1, con lo cual la expresión: *x*.*cos*(2.π.*a*) + *y*.*sin*(2.π.*a*) = 0 nos permite rotar el plano  $x + y = 0$ con el parámetro 'a'. ¡Lo logramos! Intenta esto en otras superficies!

En los siguientes enlaces hemos explorado esta idea:

● Con el plano x+y=0 ecuación:  $x*(cos(6.2831*a))+y*(sin(6.2831*a))$ 

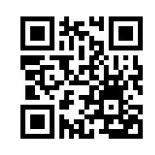

<https://youtu.be/t4WMzqb1E8A>

● Con una esfera, para la esfera se modificó la ecuación de este modo: (x-1\*sin(6.283\*a))^2+(y+2\*cos(6.2831\*a))^2+z^2-1 es una esfera de centro (1,2,0) no puede ser de centro (0,0,0) porque no se vería la

rotación! <https://youtu.be/Ki4iJQwrCwY>

## **Créditos:**

El taller 5 desafío "TaTeTi" es una idea original de **Andreas Daniel Matt**

Los talleres 2,9,12 y 16 se basan en una idea original de **Jorge Brisset y Gustavo Aguilar**

**\_\_\_\_\_\_\_\_\_\_\_\_\_\_\_\_\_\_\_\_\_\_\_\_\_\_\_\_\_\_\_\_\_\_\_\_\_\_\_\_\_\_\_\_\_\_\_\_\_\_\_\_\_\_\_\_\_\_\_\_\_\_\_\_\_**

Los talleres 3,13 y 14 son basados en ideas que aparecen en otras guías SURFER con aportes de **Andreas Daniel Matt**.

El taller 4 se basa en una idea original de: **Oliver Labs**

El taller 17 se basa en una idea original de **Ferran Dachs-Cadefau**

Responsable: **Gustavo Aguilar,**correcciones y sugerencias: **Verónica Rumbo. Julio/Agosto 2015 Montevideo Uruguay**